# STEP-BY-STEP GUIDE TO APPLYING AT UNFPA

\*We recommend you to clear browser history and review FAQ before you apply. \*If you experience repeated technical difficulties, please send an email to recruiting@unfpa.org \*Resumes sent directly to recruiting@unfpa.org will not be considered.

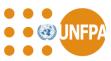

# STEP- BY- STEP GUIDE TO APPLYING AT UNFPA

- Step 1: Registration
- Step 2: Personal Information
- Step 3: Select a Job
- Step 4: Fill Application
- Step 5: Review Application
- Step 6: Submit Application
- Step 7: Check Application Status
- Step 8: Set up Job Alerts

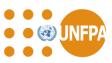

### **STEP 1: REGISTRATION**

#### Please visit <a href="https://erecruit.partneragencies.org/">https://erecruit.partneragencies.org/</a>

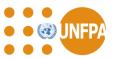

#### **STEP 2: PERSONAL INFORMATION**

|                      | United N        | ations Populati                                  | on Fund                                         |
|----------------------|-----------------|--------------------------------------------------|-------------------------------------------------|
| Job Openings         | My Applications | Job Search and Alert                             | <u>Step by Step Guide to Applying</u><br>Logout |
| Welcome              | •               | Once registered, plea<br>on personal information |                                                 |
| Personal Information |                 |                                                  |                                                 |

#### Current Job Openings

| Job Title                                                                                               | Job<br>Opening | Closing Date<br>(Midnight Geneva) | Time Left  |
|----------------------------------------------------------------------------------------------------|----------------|-----------------------------------|------------|
| Deputy Representative (Mali, Bamako), P4                                                                | 2903           | 16/04/2015                        | 21d 6h 34m |
| Monitoring and Evaluation Specialist, Dhaka, Bangladesh, ICS-11 (P-<br>4), Asia and the Pacific Region  | 2899           | 14/04/2015                        | 19d 6h 34m |
| RHCS Coordinator, Kinshasa, DRC, ICS-11 (P-4) - Re-advertisement                                        | 2890           | 10/04/2015                        | 15d 6h 34m |
| GBV Coordinator, Kinshasa, DRC, ICS-11 (P-4) - Re-advertisement                                         | 2892           | 10/04/2015                        | 15d 6h 34m |
| Director, Regional Office Panama, Latin America and Caribbean<br>Region, D2                             | 2894           | 21/04/2015                        | 26d 6h 34m |
| External Relations Advisor, Division for Governance and Multi-Lateral<br>Affairs (DGM), ICS-12 (P-5), G | 2893           | 31/03/2015                        | 5d 6h 34m  |
| Programme Coordination and Liaison Specialist, Division for<br>Communications and Strategic Partnership | 2891           | 06/04/2015                        | 11d 6h 34m |
| Technical Specialist Data Innovation and Analysis P.3                                                   | 2887           | 10/04/2015                        | 15d 6h 3/m |

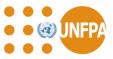

#### **STEP 2: PERSONAL INFORMATION**

|                              | * = Required Information                                                                                     |
|------------------------------|----------------------------------------------------------------------------------------------------|
| Personal Information         | n                                                                                                    |
|                              | ess, phone number and email here. Changes made to your contact<br>ed on all of the jobs you have applied to. |
|                              |                                                                                                    |
| Return to Previous Page      | Save Close                                                                                                   |
| Login Information            |                                                                                                    |
| User Name:                   | smujtaba                                                                                                    |
| Password:                    | Change Password                                                                                              |
| Preferred Method of Contact: | EMail                                                                                                    |
| Name                         |                                                                                                    |
|                              |                                                                                                    |

- Please fill in the fields of this page, then Click "Save" Button
- After you complete your personal information, you can click "Close".
- After you click "Close" on the "Personal Information" Page, you will go back to the account page. Now you are ready to apply for jobs.

- Create your profile as appropriate. Please answer all the required information (\*=required Information).
- Please indicate your preferred Method of Contact as "Email".
- Please indicate your primary email type and primary email address. This is an <u>important</u> step as you will need this email address to get back your username and password if you forget them.

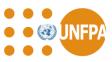

### STEP 3: SELECT A JOB

| <b>OUNFPA</b>                                           | <b>United Nations</b>                                         | Popula         |                                   |                   |     |                                                              |
|---------------------------------------------------------|---------------------------------------------------------------|----------------|-----------------------------------|-------------------|-----|--------------------------------------------------------------|
| Job Openings                                            | My Applications Job Se                                        | earch and Aler |                                   | Guide to Applying | FAQ |                                                              |
| Welcome Sana                                            |                                                               |                |                                   |                   | ·   | Once registered, you will<br>be directed to the jobs<br>page |
| O Applications                                          |                                                               |                |                                   |                   | •   | When you select the job                                      |
| Current Job Openings                                    |                                                               |                |                                   |                   |     | you are interested, you will                                 |
| Job Title                                               |                                                               | Job<br>Opening | Closing Date<br>(Midnight Geneva) | Time Left         |     | go to the direct job                                         |
| Deputy Representative (                                 | Mali, Bamako), P4                                             | 2903           | 16/04/2015                        | 21d 5h 45m        |     | <b>e</b> ,                                                   |
| Monitoring and Evaluation<br>4), Asia and the Pacific F | on Specialist, Dhaka, Bangladesh, ICS-11 (F<br>Region         | 2899           | 14/04/2015                        | 19d 5h 45m        |     | description Page                                             |
| RHCS Coordinator, Kins                                  | hasa, DRC, ICS-11 (P-4) - Re-advertisemer                     | <u>nt</u> 2890 | 10/04/2015                        | 15d 5h 45m        |     |                                                              |
| GBV Coordinator, Kinsha                                 | asa, DRC, ICS-11 (P-4) - Re-advertisement                     | 2892           | 10/04/2015                        | 15d 5h 45m        |     |                                                              |
| Director, Regional Office<br>Region, D2                 | Panama, Latin America and Caribbean                           | 2894           | 21/04/2015                        | 26d 5h 45m        |     |                                                              |
| External Relations Advis<br>Affairs (DGM), ICS-12 (P    | or, Division for Governance and Multi-Later:<br>-5), G        | al 2893        | 31/03/2015                        | 5d 5h 45m         |     |                                                              |
| Programme Coordination<br>Communications and Str        | n and Liaison Specialist, Division for<br>rategic Partnership | 2891           | 06/04/2015                        | 11d 5h 45m        |     |                                                              |
| Technical Specialist, Dat                               | ta Innovation and Analysis, P-3                               | 2887           | 10/04/2015                        | 15d 5h 45m        |     |                                                              |
| Regional Programme Ad<br>advertisement                  | dviser, Panama, P-5, LACRO - Re-                              | 2881           | 03/04/2015                        | 8d 5h 45m         |     |                                                              |

02/04/2015

7d 5h 45m

Ongoing

2841

2392

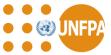

Security Assistant, G-5, Office of the Security Coordinator, OED

INTERNSHIP PROGRAMME at UNFPA Headquarters in New York

#### **STEP 4: FILL YOUR APPLICATION**

| <b>OUNFPA</b>                                                                                                    | United Nations Population Fund                                                                                                    |                                                                                                    |
|----------------------------------------------------------------------------------------------------|----------------------------------------------------------------------------------------------------|----------------------------------------------------------------------------------------------------|
| Job Description                                                                                                    |                                                                                                    |                                                                                                    |
| Job Title:<br>Job ID:<br>Location:<br>Full/Part Time:<br>Regular/Temporary:<br>Return to Previous Page                                                                                | Deputy Representative (Mali, Bamako), P4<br>2903<br>West and Central Africa<br>Full-Time<br>Regular<br>Email to Friend Apply Now                                                                                                    | <ul> <li>Once you click on "Apply<br/>Now", you will be directed<br/>to the screen below.</li> <li>Click "I agree" and<br/>Continue</li> </ul>                                                                       |
| This post is rotational.  Please note:  Application  I have read the information ar considered if all required info  I Agree  Return to Previous Page  UNITED NATIONS POPULATION FUND | In the second second se | <ul> <li>You will go to "Personal<br/>Information" page.</li> <li>Update your personal<br/>information to reflect your<br/>current situation. Then clic<br/>"Continue".</li> <li>Please remember to "Save</li> </ul> |

### **STEP 4: FILL YOUR APPLICATION**

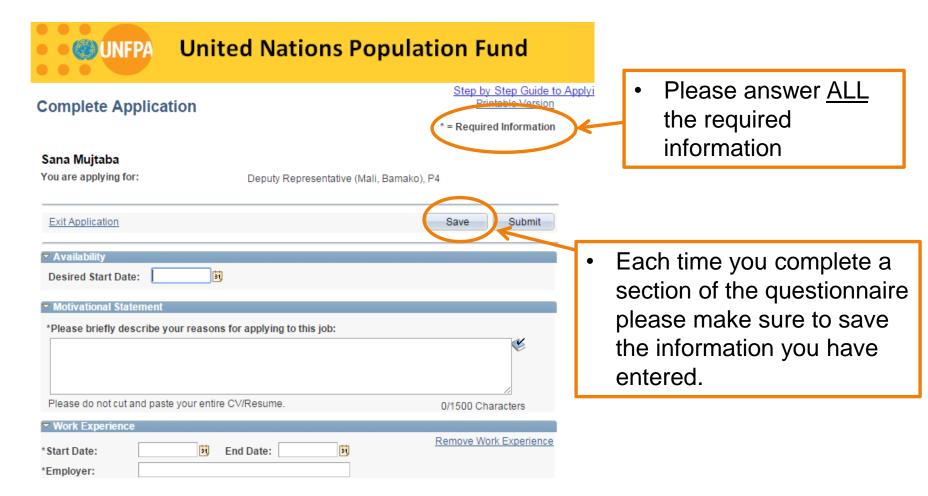

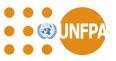

#### Never exit the application without saving

### **STEP 4: FILL YOUR APPLICATION**

Save

Submit

INOLCUITEITUY WORKING IOLOINEEA

- \* How did you hear about this job opportunity?
- Vacancy announcement E-Mail
- Employee Referral
- UNFPA Employment Website
- Social Media (Facebook, Linkedin, Twitter)
- Paper ad in newspaper/magazines
- Job boards (Employment and career online services)
- Job and Career Fairs
- Other

\* Are any of your direct relatives (Mother, Father, Sister, Brother, Daughter, Son) currently working with UNFPA?

Yes

No

Exit Application

- Always remember to "Save" before you submit your application.
  - Click "Submit" when you have completed your application.
  - Please make sure to answer all the required information.

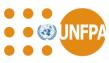

### STEP 5: REVIEW YOUR APPLICATION

• After you click "Submit", you will go to "Review Application" Page.

| * Are you a holder of a Green Card of the United States?               |                                                                                                |
|------------------------------------------------------------------------|------------------------------------------------------------------------------------------------|
| No                                                                     |                                                                                                |
| IMPORTANT: Please review your application. Click 'Continue' to submit. | Continue                                                                                       |
| Return to Previous Page                                                |                                                                                                |
| Page" at the page botto                                                | ease click "Return to Previous<br>om to correct your application.<br>application, please click |

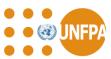

#### **STEP 6: SUBMIT APPLICATION**

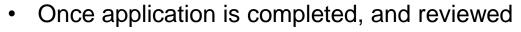

Click "I agree" to the terms" and click "Submit".

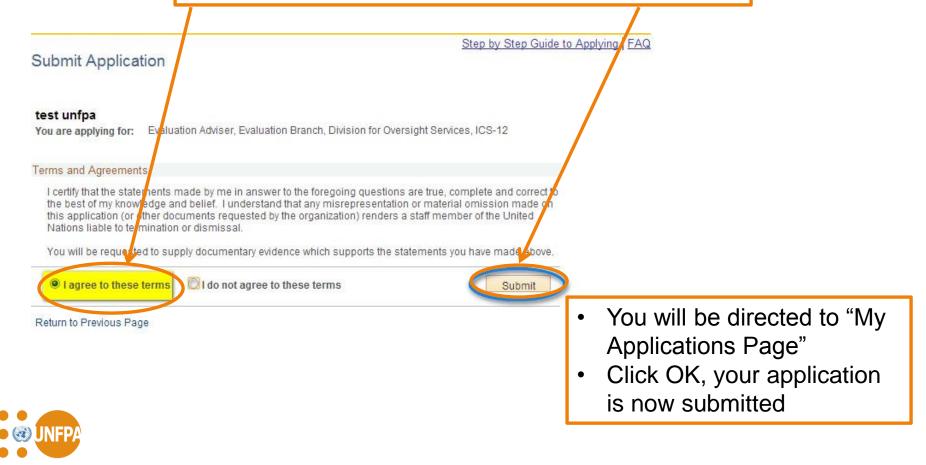

### STEP 7: CHECK APPLICATION STATUS

- To check your application visit <u>https://erecruit.partneragencies.org/</u>
- Once you login, you will go to your account page.
- Click on the applications.

| ob Openings <u>My Applications</u> <u>Job Sear</u>                                | ch and Ale     |                                   | Guide to Applying | FAQ                                    |
|-----------------------------------------------------------------------------------|----------------|-----------------------------------|-------------------|----------------------------------------|
| Velcome test<br>Personal Informatio<br>Papplications<br>Current Job Openings      |                |                                   |                   |                                        |
| Job Title                                                                         | Job<br>Opening | Closing Date<br>(Midnight Geneva) | Time Left         |                                        |
| Evaluation Adviser, Evaluation Branch, Division for Oversight Services,<br>ICS-12 | 1666           |                                   | Ongoing           |                                        |
| testing for position number                                                       | 2226           |                                   | Ongoing           | PORTANT: If the "Recruiting Status" is |

• However, if the "Recruiting Status" is closed, you will not be able to edit your application.

can edit and resubmit your application.

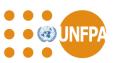

tob Search and Alert

to by Step Guide to Applying FAQ

Logout

#### Login your account and click on Job Search and Alerts

Job Openings

My Applications

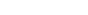

#### Welcome test

#### Personal Information

5 Applications

| urrent Job Openings                                                            |                |                                   |           |
|--------------------------------------------------------------------------------|----------------|-----------------------------------|-----------|
| Job Title                                                                      | Job<br>Opening | Closing Date<br>(Midnight Geneva) | Time Left |
| Evaluation Adviser, Evaluation Branch, Division for Oversight Services, ICS-12 | 1666           |                                   | Ongoing   |
| testing for position number                                                    | 2226           |                                   | Ongoing   |

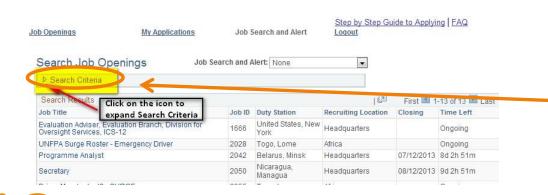

- You will go to "Search Job Openings" page.
- Click the expand "Search Criteria" icon to expand the search result.

| Search Job Openir        | Igs Job Search and Alert: None                                                   |                                                                                                    |
|--------------------------|----------------------------------------------------------------------------------|----------------------------------------------------------------------------------------------------|
| Search Criteria          |                                                                                  | <ul> <li>You will go to the detailed "Job</li> </ul>                                                           |
| Hold down the Ctrl/Comma | nd button to select multiple options                                             | Search Openings" page.                                                                                         |
| Job Classification:      | All<br>Administration<br>Audit<br>Communication<br>Finance                       | You can search the jobs based on<br>your selection on Job Classification,<br>Recruiting Location, Duty Station |
| Recruiting Location:     | All<br>Africa<br>Arab States<br>Asia and Pacific<br>Eastern Europe, Central Asia | <ul> <li>and Grade.</li> <li>Select your search criteria, then click "Search". It will give you the</li> </ul> |
| Duty Station:            | All<br>Afghanistan<br>Aland Islands<br>Albania<br>Algeria                        | <ul> <li>search result.</li> <li>If you want to save your search,<br/>click "Save Search."</li> </ul>          |
| Grade:                   | All<br>ICS01 / G1<br>ICS02 / G2<br>ICS03 / G3<br>ICS04 / G4                      |                                                                                                    |

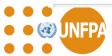

 If you want to set up your job alert and get email notifications for the jobs you are interested in, please "Save Search" first.

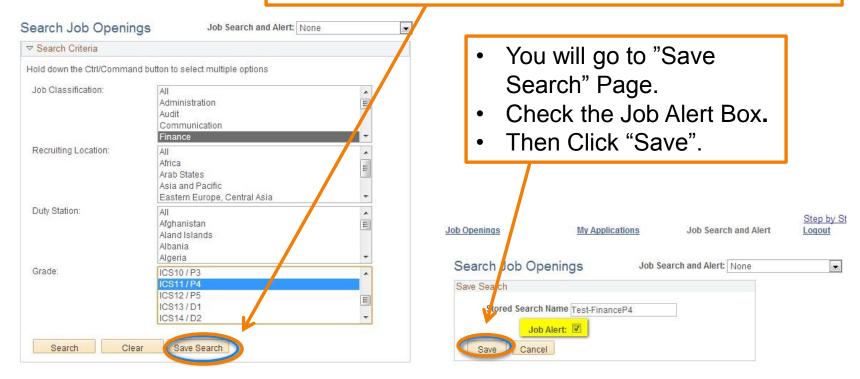

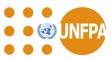

- Now in the "Job Search and Alert" Section, you will see the saved job alert.
- When there are job openings that meet your criteria, you will get an email notification from <u>vacancy@unfpa.org</u>.
- Please note that each applicant can set up a maximum of 5 job searches and alerts
- If you want to change your job search or job alert, please select the job search and alert you want to change.

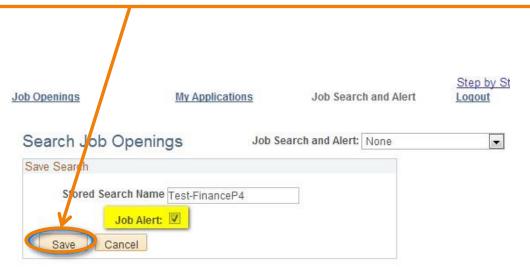

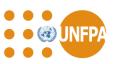

## GOOD LUCK!

Stay connected with us via:

- <u>https://www.linkedin.com/company/unfpa</u>
- <u>https://twitter.com/UNFPACareers</u>
- <u>https://www.facebook.com/UNFPA</u>

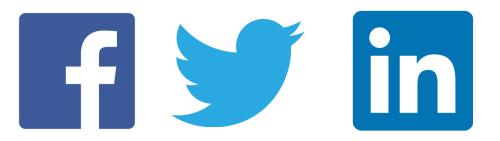

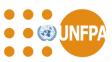